#### Updating Emergency Contact Information **Getting Started:**

Your Top Apps

### ACCESS YOUR PERSONAL INFORMATION

It is important to have up-to-date emergency contact information. This information is visible to your manager and Human Resources.

- Navigate to the Workday homepage. 1.
- Select View All Apps. 2.
- Click Personal Information.

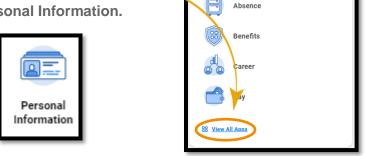

- Click Emergency Contacts. 4.
- 5. Click Add if none are listed. Click Edit to make a change.

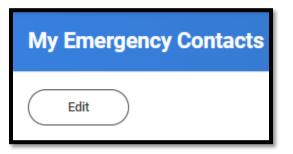

- Enter in the person's name, relationship to you, and phone 6. number.
- 7. You can also add an Alternate Emergency Contact(s).
- Click Submit and Done to save your changes. 8.

# Geisinger

## VIEWING PERSONAL INFORMATION

The personal information application mentioned also contains links to the following information:

#### **ABOUT ME**

Clicking About Me under the View section will take you to your Profile Summary. This information is read only from this screen.

### WORKER DOCUMENTS

Worker Documents are files stored in Workday. Most of these are attached when a transaction is processed. You can see your documents here.

### UNIONS

If you are a member of a union, you can review that information here.